# ※ 개인회원 가입 후 로그인 → 회원정보 수정 란에서 기업회원 가입 안내 부분의 화살표를 클릭합니다.

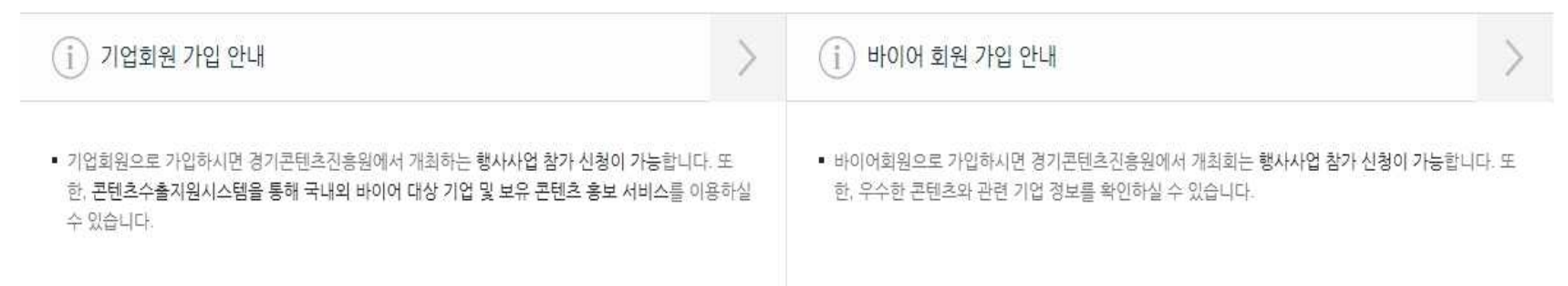

#### 정보를 수정할 경우에는 비밀번호 입력이 필요합니다.

#### 경기콘텐츠진흥원의 뉴스레터 /이벤트 메일 수신에 동의하시면 더욱 많은 정보를 받아보실 수 있습니다.

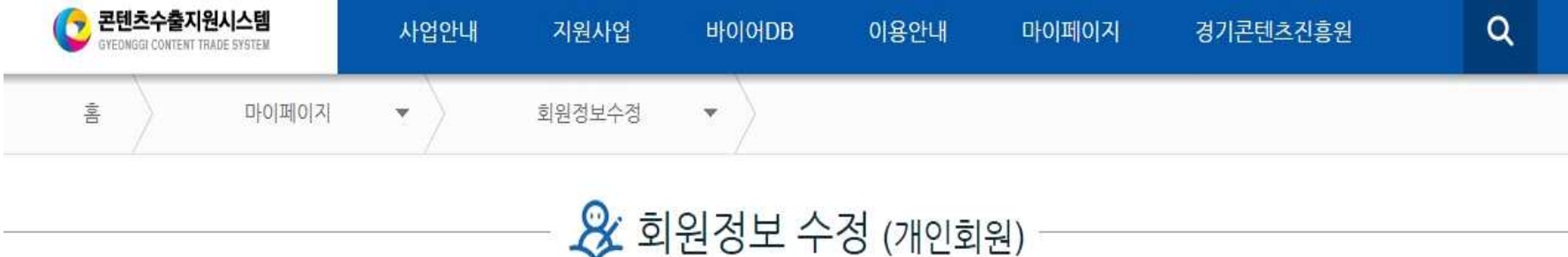

#### 기업회원 가입절차 1

#### <mark>• 콘텐츠수출지원시스템</mark>  $\alpha$ 사업안내 지워사업 바이어DB 이용안내 마이페이지 경기콘텐츠진흥원 기업회원으로 가입하실 경우, 기업 대상의 행사사업 참가 자격이 부여 됩니다. 또한, 수출지원 시스템 내의 콘텐츠 홍보와 기업 홍보 서비스를 이용하실 수 있습니다. 해외바이어의 기업 및 콘텐츠 정보 확인을 위해서는 영문 정보 입력이 꼭 필요합니다. STEP 01 STEP 02 STEP 03 STEP 04  $\Rightarrow$  $R \equiv$  $\overline{\phantom{a}}$  $(\checkmark)$ 약관동의 회원정보입력 콘텐츠정보입력 가입완료 4 서비스 이용약관 4 개인정보 수집 및 이용  $\land$  $\lambda$ 경기콘텐츠진흥원(이하 "진흥원"이라고 합니다.)에 의해 구축, 운영되는 콘텐츠수출 u 경기콘텐츠진흥원은 개인경보 보호법에 따라 정보주체의 개인정보를 보호하고 盲 이와 관련한 고층을 신속하고 원활하게 처리할 수 있도록 하기 위하여 다음과 지원시스템에 오신 것을 환영합니다. 콘텐츠수출지원시스템은 아래의 이용약관 (이하 "약관"이라고 합니다.)에 의거하여 온라인 마케팅 및 수출지원 서비스 같이 개인정보 처리지침을 수립 공개합니다. (이하 "서비스"라고 합니다.)를 제공합니다. 약관은 법적인 의무를 포함하므로 주의 깊게 읽어주시기 바랍니다. 제1조 (개인정보의 처리목적) 제 1 장 총칙 ① 경기콘텐츠진흥원(www.gcon.or.kr 이하 "콘텐츠수출지원시스템")은 다음의 제 1 조 (목적 및 적용대상) 목적을 위하여 개인정보를 처리합니다. 처리하고 있는 개인정보는 다음의 목적 이외의 용도로는 이용되지 않으며, 이용 목적이 변경되는 경우에는 사전동의를 1. 본 약관은 진흥원의 콘텐츠수출지원시스템이 제공하는 수출지원 서비스 등 모든 구할 예정입니다.  $\checkmark$ 서비스의 이용조건 및 정차, 이용자의 권리, 의무, 책임사항과 기타 필요한 사항  $\boxed{\checkmark}$  위 홈페이지 이용약관에 동의합니다. √ 개인정보취급방침에 동의합니다. ○ 모든 약관 및 방침에 동의합니다. 다음 취소

기업회원 가입절차 2

#### ※ 개인정보 체크박스에 모두 동의 체크를 하시고, 다음을 클릭합니다.

### 기업회원 가입절차 3

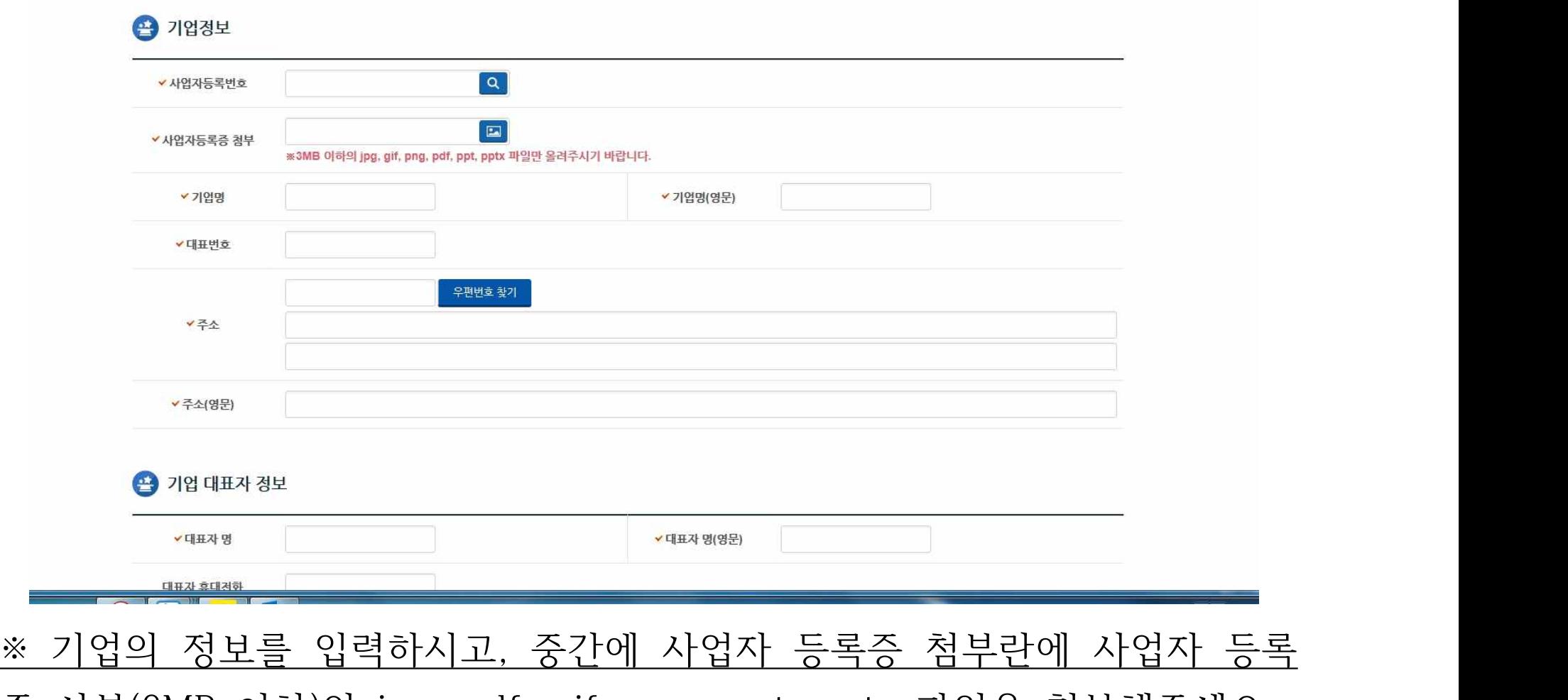

증 사본(3MB 이하)의 jpg, pdf, gif, png, ppt, pptx 파일을 첨부해주세요

#### 기업회원 가입절차 4

## ※ 콘텐츠 정보를 입력해주시기 바랍니다. 콘텐츠 정보는 기업의 대표 콘텐 츠, 혹은 참가 신청할 사업에 맞는 콘텐츠 정보를 등록해 주시기 바랍니다. (사진 생략)

#### 기업회원 가입절차 5

※ 이후 경기콘텐츠진흥원 관리자의 승인이 있어야 기업회원 가입 절차가 완료됩니다. 기업 정보 등록과 사업자등록증 사본 첨부, 콘텐츠 정보 등록을 를 완료하시고, 관리자 승인 메일을 기다려 주시기 바랍니다.